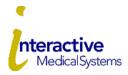

#### **Online User Guide**

Interactive Medical Systems (IMS) is pleased to offer online account services for your medical and/or dental plan at www.myhealthplanonline.com.

### Logging in for the First Time - Register

You can self-register from the portal login screen by selecting Create a New Login Account.

Then select the "Members" account option and enter your information as it appears on their ID card.

Next set the security questions and confirm the time and language settings.

Lastly, read and agree to the confidentiality agreement.

You will receive an email with a onetime URL to finish registration.

After clicking that URL, you will be prompted to set a password.

Once complete, you will be logged into the web portal.

### **ID Card Access**

Choose Print a Temporary ID Card.

The ID Card will open in a pop-up window which can be saved as a PDF or printed.

To order a new card to be mailed, choose Request Replacement ID Card.

## **View Processed Claims and Explanation of Benefits**

**Choose Claims** 

Your processed claims will be listed

Click Download to see a PDF of your Explanation of Benefits (EOB)

#### Find a PPO Network Provider

If your plan uses a network provider, that information will be listed on your ID card.

Choose the Provider Network tab.

Click the network logo and you will be directed to that website for searching network providers.

Note: Not all plans use network providers. Please see your ID card.

## **View Plan Documents**

Choose the Documents tab.

Click Download on the document you would like to view.

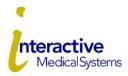

#### **Online User Guide**

# **Primary Plan Holder Rules**

Due to HIPAA privacy and security laws, the primary plan holder only has access to their own PHI and the PHI of their underage dependents. They do not have access to a spouse's PHI or the PHI of adult dependents.

For the primary plan holder to see their spouse's PHI, the spouse and adult dependent must each create a portal account, log in, and use the "Family Settings" tool to grant the primary access to personal PHI.

# **Spouse Granting Access**

Due to HIPAA privacy and security laws, the spouse only has access to their own PHI. They do not have access to a spouse's PHI or to the PHI of dependents.

For the spouse to see their primary's PHI, the primary plan holder and adult dependents must each create a portal account, log in, and use the "Family Settings" tool to grant the spouse access to personal PHI.

# **Adult Dependents Granting Access**

Due to HIPAA privacy and security laws, the dependent over 18 only has access to their own PHI. They do not have access to the parents' PHI or to the PHI of other dependents.

For the adult dependent to see their parents' PHI, the parents (primary plan holder and spouse) must each create a portal account, log in, and use the "Family Settings" tool to grant the adult dependent access to personal PHI.

If you have questions, please contact our customer service department at **800-426-8739** option 2 for member.